## **Select Workspace**

**1.** Open *Window* tab then select *Workspace* followed by *Essentials Classic*  **(A)** Window > Workspace > Essentials Classic

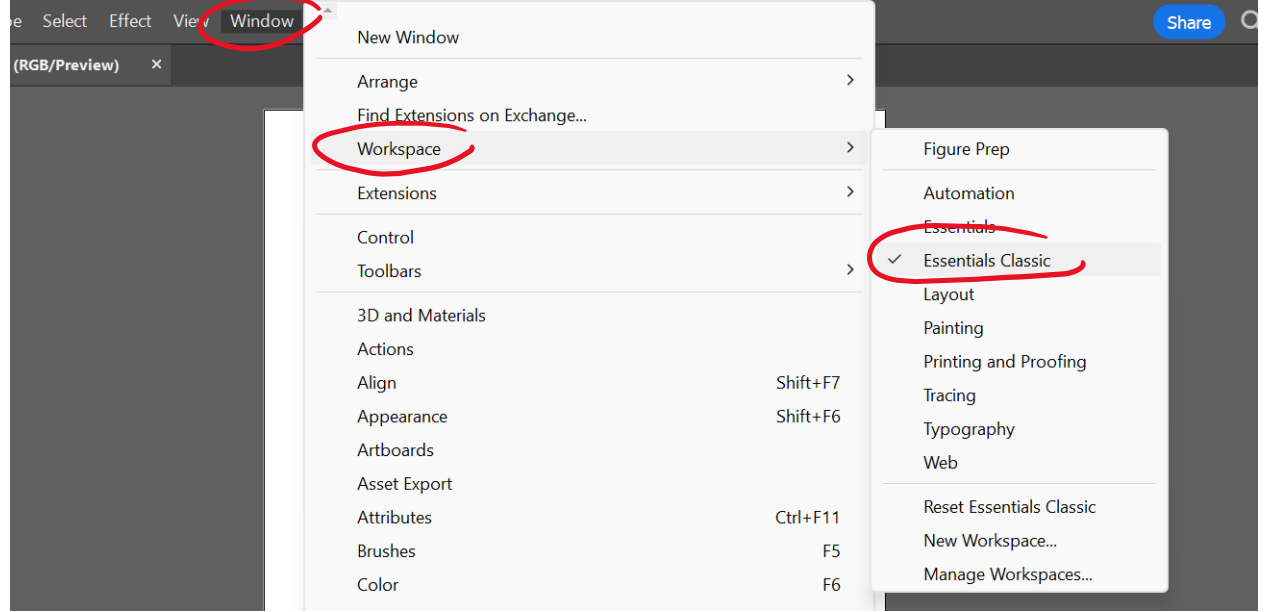

## **Personalize Workspace**

**1.** Remove unwanted side panel choices by (**A**) dragging them into the center and then (**B**) closing out each tab. **(A)** Remove graphic styles from right side panel

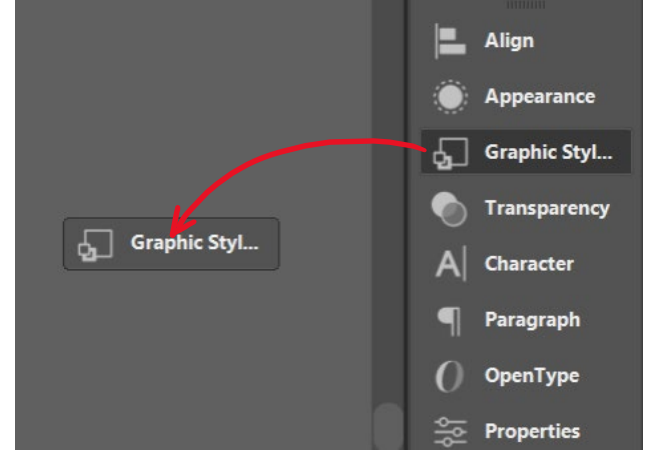

**(B)** Remove graphic styles from workspace

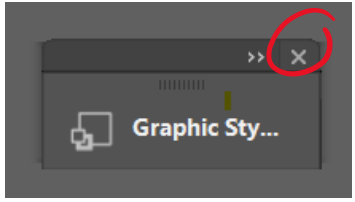

**2.** Add new tabs by selecting **(A)** Window then your preferred tab, then **(B)** drag the new window into side panel

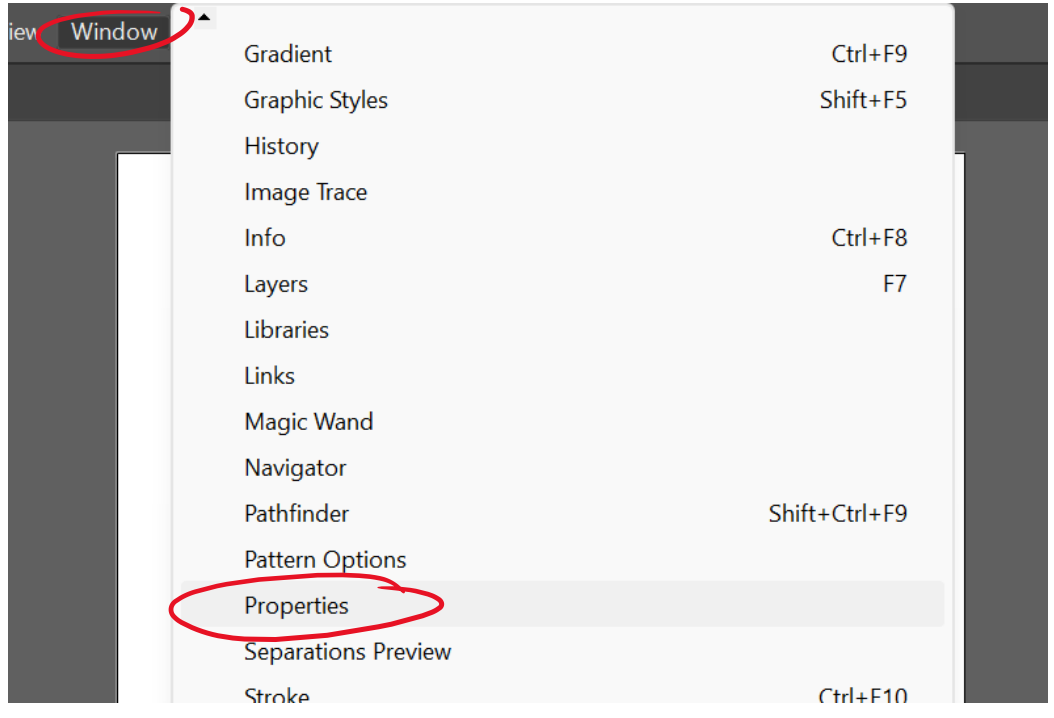

**(A)** ex. Window > Properties

**(B)** Drag new window into right side panel

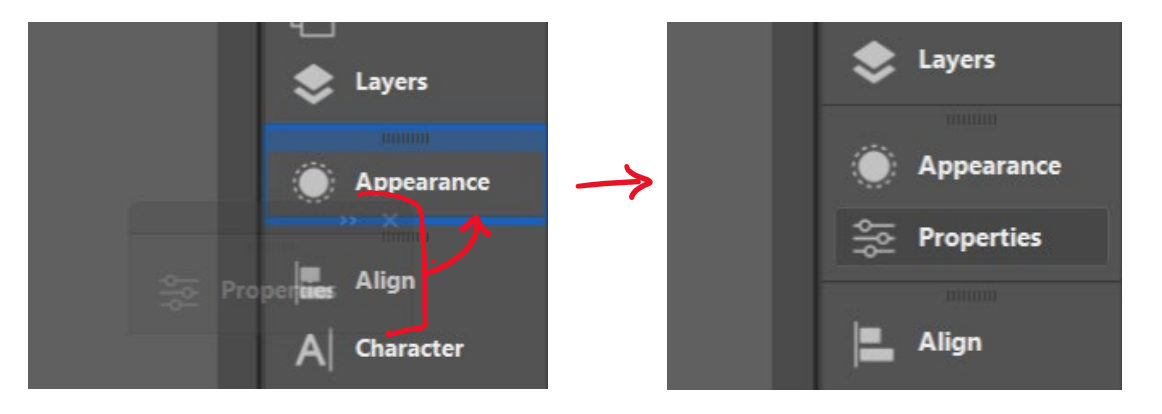

- **3.** To add **Glyphs** panel select **(A)** Window, then Type, then Glyphs. Next, **(B)** drag the new Glyphs window into the side panel.
	- Window > Share  $\Omega$ Gradient  $Ctrl + F9$ **Graphic Styles** Shift+F5 History **Image Trace** Info  $Ctrl + F8$ F7 Layers Libraries Links Magic Wand Navigator Pathfinder Shift+Ctrl+F9 **Pattern Options** Properties **Separations Preview**  $Ctrl + F10$ Stroke **SVG** Interactivity Swatches Shift+Ctrl+F11 Symbols Transform Shift+F8 Shift+Ctrl+F10 Transparency  $\,$ Type Character  $Ctrl+T$ **Variables Character Styles Version History** Glyphs OpenType Alt+Shift+Ctrl+T **Brush Libraries**  $\,$ Paragraph Alt+Ctrl+T  $\,$ Graphic Style Libraries Paragraph Styles Swatch Libraries  $\,$ Tabs Shift+Ctrl+T Symbol Libraries  $\,$
	- **(A)** Window > Type > Glyphs

**(B)** drag Glyphs window into the right side panel

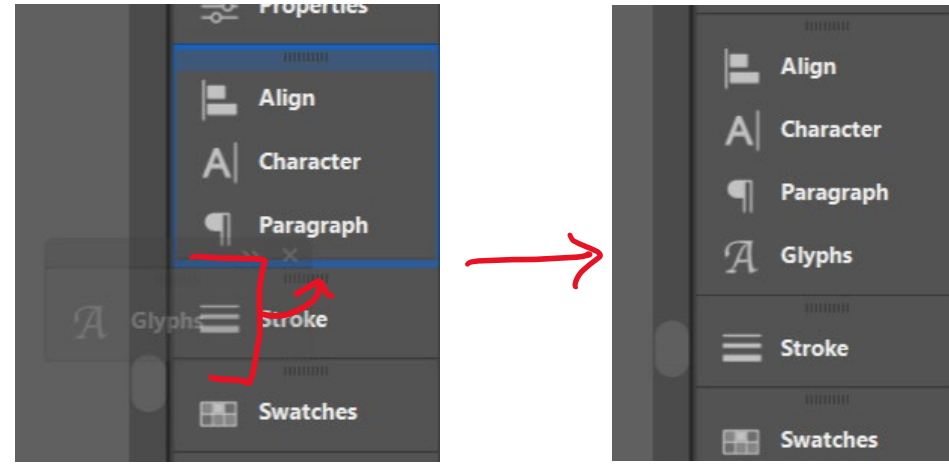

- **4.** Save your personalized workspace by selecting **(A)** window, then workspace, then new workspace. **(B)** Name your workspace select "OK."
	- **(A)** Window > Workspace > New Workspace

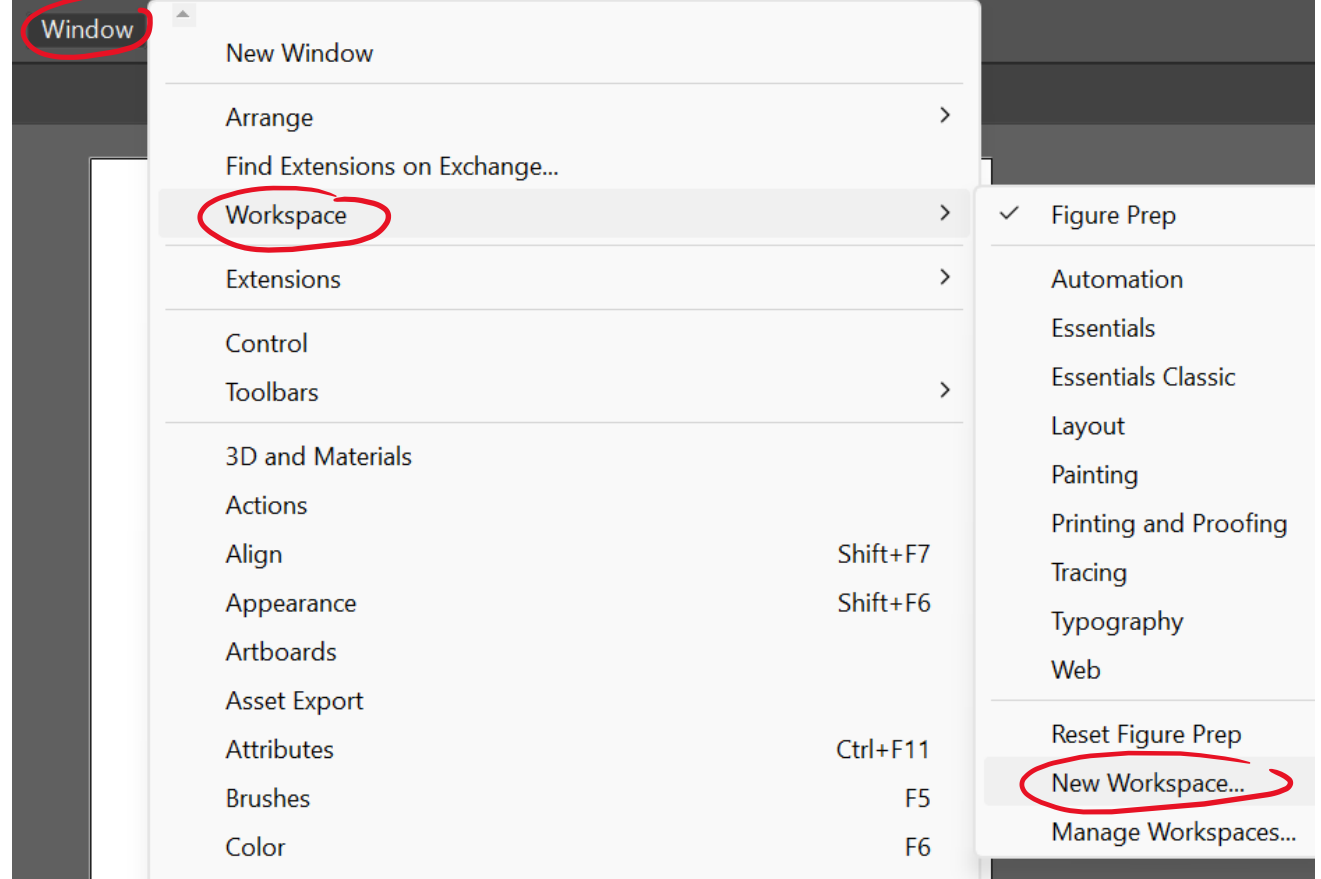

**(B)** Name your workspace, select OK

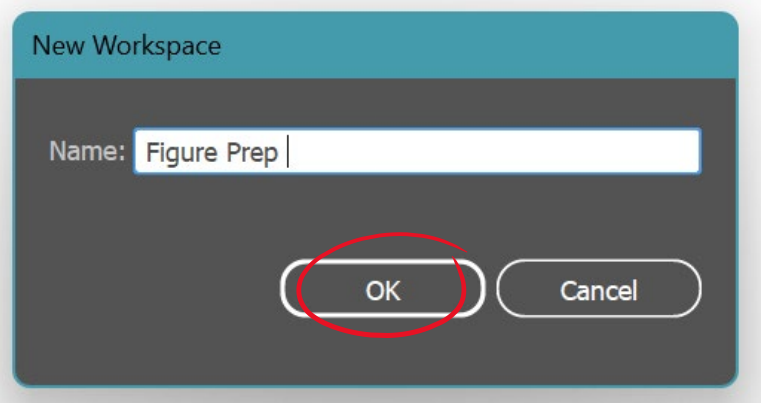

## **Reset Workspace**

- **1.** If you modify your workspace and would like to return to original settings you will need to select Window, then Workspace, then Reset.
	- **Window** New Window  $\,$ Arrange Find Extensions on Exchange... Workspace  $\,$ **Figure Prep**  $\checkmark$  $\rightarrow$ **Extensions** Automation **Essentials** Control **Essentials Classic Toolbars**  $\rightarrow$ Layout 3D and Materials Painting **Actions** Printing and Proofing Shift+F7 Align **Tracing** Appearance Shift+F6 Typography **Artboards** Web **Asset Export Reset Figure Prep Attributes**  $Ctrl + F11$ New Workspace... **Brushes** F<sub>5</sub> Manage Workspaces... Color F<sub>6</sub>

**(A)** Window > Workspace > Reset

## **Workspace Org (Essentials Classic):** recommended panel tabs

- Links
- **Artboards**
- **Layers**
- Properties
- Stroke
- Color Swatches
- Character
- Paragraph
- Glyphs
- Align
- **Transform**